# **innovaphone Queue Monitor**

Le PBX innovaphone permet d'exploiter des centrales téléphoniques, des services en ligne, ou de simples centres d'appels. Les fournisseurs de ces services ont besoin d'informations sur le volume de trafic : combien d'appels entrants ? Combien d'appels dans la file d'attente depuis combien de temps ? Combien d'appelants raccrochent prématurément ? avant d'avoir été mis en relation ? innovaphone Queue Monitor (iQM) rassemble ces informations en temps réel et en fournit une représentation graphique claire. L'iQM permet une meilleure appréciation du fonctionnement du service hotline et signale les charges de trafics problématiques.

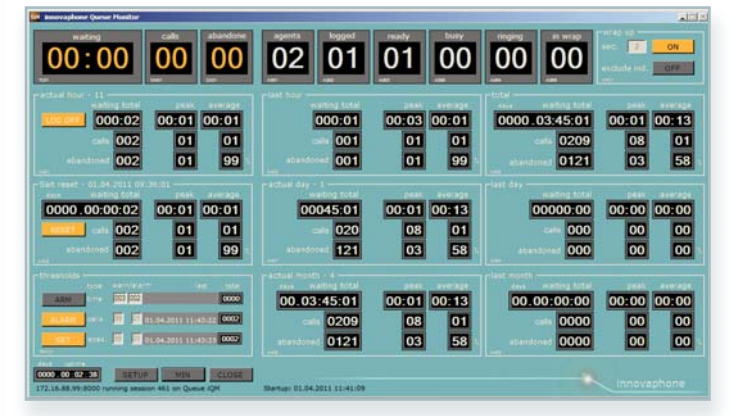

#### **Composition et fonctions de l'iQM**

L'iQM dispose de divers compteurs et indicateurs. Ils sont destinés à mieux évaluer le volume de trafic de services hotline, de standards ou de centres d'appels.

#### **Affichage en temps réel des appels dans la file d'attente**

Un compteur des appels indique combien d'appels se trouvent actuellement dans la file d'attente et depuis combien de temps l'appel le plus ancien est en attente. Il indi-

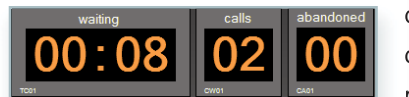

que par ailleurs, combien d'appelants ont raccroché prématurément. Si le nom-

bre d'appels raccrochés est très élevé, cela indique une trop longue attente, il y a donc urgence et il faut réagir.

#### **Système d'alarme et d'alerte rapide**

Pour éviter les charges de trafic problématiques dans un service hotline, il est possible de déterminer dans l'iQM, des seuils de déclenchement d'alerte et d'alarme pour fixer le temps d'attente maximum des appels en attente ou d'appels raccrochés prématurément. Si par exemple, un certain seuil d'alerte est atteint, la fenêtre correspondante de l'in-

dicateur passe au rouge et indique ainsi la situation d'urgence. Dès que le seuil revient à une valeur normale, la fenêtre redevient grise. En cas de dépassement du seuil d'alerte déterminé.

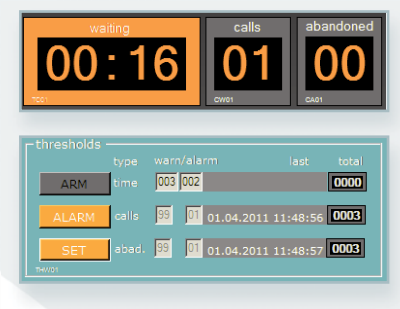

soit l'alarme est affichée en permanence, et doit être réinitialisée manuellement, ou alors il y a émission d'une alarme sonore individuellement configurable. Un compteur indique la fréquence du dépassement du seuil d'alerte, ainsi que l'heure exact de la dernière alarme.

#### **Exposé des statistiques**

En plus de l'indicateur d'appels qui montre la situation actuelle de la file d'attente, il existe des compteurs de durée. Ils additionnent les temps d'attente, les appels entrants et les appels prématurément raccrochés sur différentes périodes. Par ailleurs, ils affichent aussi les valeurs maximales et moyennes. Ces informations sont indiquées

pour l'heure actuelle et écoulée. Certaines périodes individuelles peuvent être évaluées par un compteur réinitialisa-

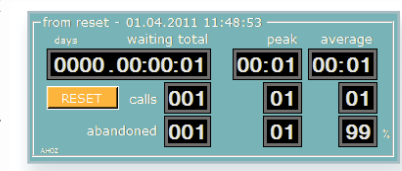

ble supplémentaire. Ces informations améliorent le travail de comparaison et d'analyse sur le volume de trafic du centre d'appels ou du service hotline.

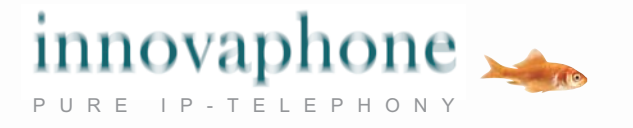

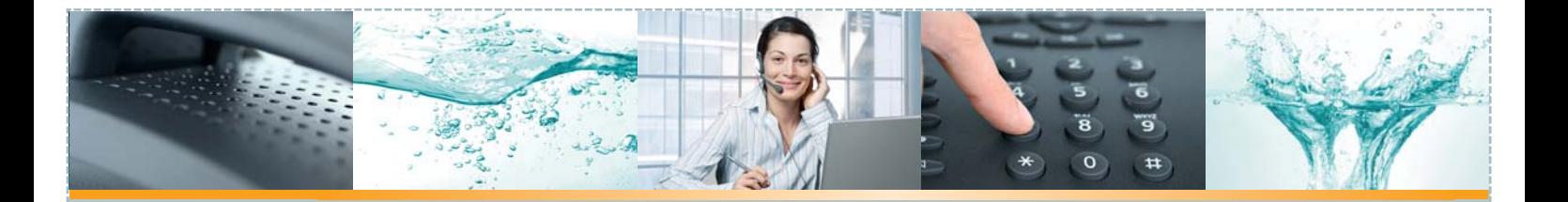

## **Affichage du nombre d'employés avec leur statut de disponibilité**

L'indicateur de disponibilité rassemble les ressources d'un service hotline. Il indique combien d'employés travaillent sur un système et combien d'entre eux sont actuellement enregistrés ou actifs. En outre, l'indicateur calcule le nombre d'employés et leur statut de disponibilité respectif (prêt, au téléphone, appel entrant, traitement post-appel).

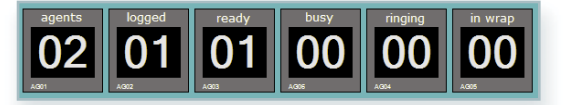

## **Durées de traitement post-appel configurables individuellement**

Après un appel bouclé, les employés d'un service hotline ou d'un centre d'appels ont souvent besoin d'un certain temps pour le traitement post-appel, pendant lequel ils ne reçoivent pas d'appels. Cette phase est nécessaire pour boucler une opération, comme fermer la fenêtre de saisie, noter ou transmettre des informations, etc. Certes, un agent de centre d'appels est disponible pendant la phase de traitement post-appel, mais son statut reste « occupé » ; ce n'est qu'après un laps de temps déterminé que l'agent est à nouveau disponible et en mesure de recevoir un nouvel appel. La phase de traitement post-appel peut être configu-

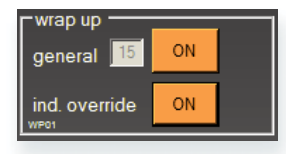

rée globalement ou individuellement pour chaque employé. En cas de charge de trafic et pics d'appels importants, les phases de traitement post-appel

peuvent être suspendues, pour permettre aux appelants en attente d'être plus rapidement mis en communication.

### **Bon à savoir…:**

- :: L'iQM est une application SOAP et fonctionne sur PC avec Windows OS.
- :: L'application doit être activée sur le PBX innovaphone avec une licence par utilisateur et file d'attente.
- :: Au choix, plusieurs iQM peuvent fonctionner sur un PC et assurer la surveillance de différentes files d'attente.
- :: L'iQM peut être affiché en plusieurs formats, détaillé ou plus compact. Le format plus compact est réduit à l'indicateur d'appels, le compteur de durée réinitialisable, les configurations de valeurs maximales (pics d'appels) et l'affichage du set-up. Le format détaillé indique des valeurs de durée supplémentaires.
- :: L'utilisation de l'iQM est intuitive et possible sans formation préalable.
- :: Tous les relevés de compteurs sont consignés dans des fichiers contenant les données de toute l'année. Ainsi il est possible de faire directement ou à l'aide des programmes externes Excel ou Acces, des évaluations et analyses historiques.
- :: L'iQM est disponible en allemand, anglais et italien. Autres langues sur demande.

Réf.-No.: 02-00027-004

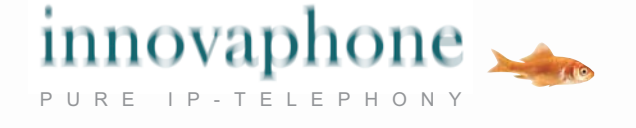